# **Installation du service Web Apache & de PHP 7**

## **Test du serveur Debian**

- accédez à votre machine virtuelle Debian,
- Ouvrez une session avec le compte **root** (mot de passe btssio),
- Effectuer une mise à jour de votre serveur avec les commandes suivantes :

# apt update # apt upgrade

Visualisez et testez la configuration IP du serveur avec les commandes suivantes :

```
# ip a
# ping www.onisep.fr
```
### **Installation du serveur apache2**

installer le paquetage apache2 :

```
# apt install apache2
```
Les **paquetages** nécessaires sont **installés**.

[Une rapide configuration est effectuée et le serveur](https://siocours.lycees.nouvelle-aquitaine.pro/lib/exe/detail.php/reseau/debian/apache_01.png?id=reseau%3Adebian%3Ainstallapache) **apache démarre**.

Last<br>update: update: 2020/01/16 reseau:debian:installapache https://siocours.lycees.nouvelle-aquitaine.pro/doku.php/reseau/debian/installapache?rev=1579181145 14:25

```
aramétrage de apache2.2–bin (2.2.22–13+deb7u1)
aramétrage de apache2-utils (2.2.22-13+deb7u1)
aramétrage de apache2.2–common (2.2.22–13+deb7u1) ...
Enabling site default.
Enabling module alias.
Inabling module autoindex.
Inabling module dir.
Inabling module env.
Inabling module mime.
Enabling module setenvif.
Enabling module status.
Enabling module auth_basic.
Enabling module deflate.
Enabling module authz_default.
Enabling module authz_user.<br>Enabling module authz_user.<br>Enabling module authz_groupfile.
Enabling module authn_file.
Enabling module authz_host.
Enabling module reqtimeout.
Paramétrage de apache2–mpm–worker (2.2.22–13+deb7u1) ...
 ok ] Starting web server: apache2.
aramétrage de apachez (2.2.22-13+deb7u1) ...
aramétrage de ssi–cert (1.0.32) ...
root@B512debianSISR1XX:~#
```
La racine du site web principal **DocumentRoot** est **/var/www/**.

#### **Testez le bon fonctionnement du serveur Web**

- utilisez **ifconfig** pour connaître l'adresse IP du serveur. Par exemple **10.187.37.xxx**
- sur un ordinateur Windows 7, lancez le navigateur avec l'adresse **<http://10.187.37.xxx>**

[Vous devriez voir s'afficher le message](https://siocours.lycees.nouvelle-aquitaine.pro/lib/exe/detail.php/reseau/debian/apache_02.png?id=reseau%3Adebian%3Ainstallapache) **It works**.

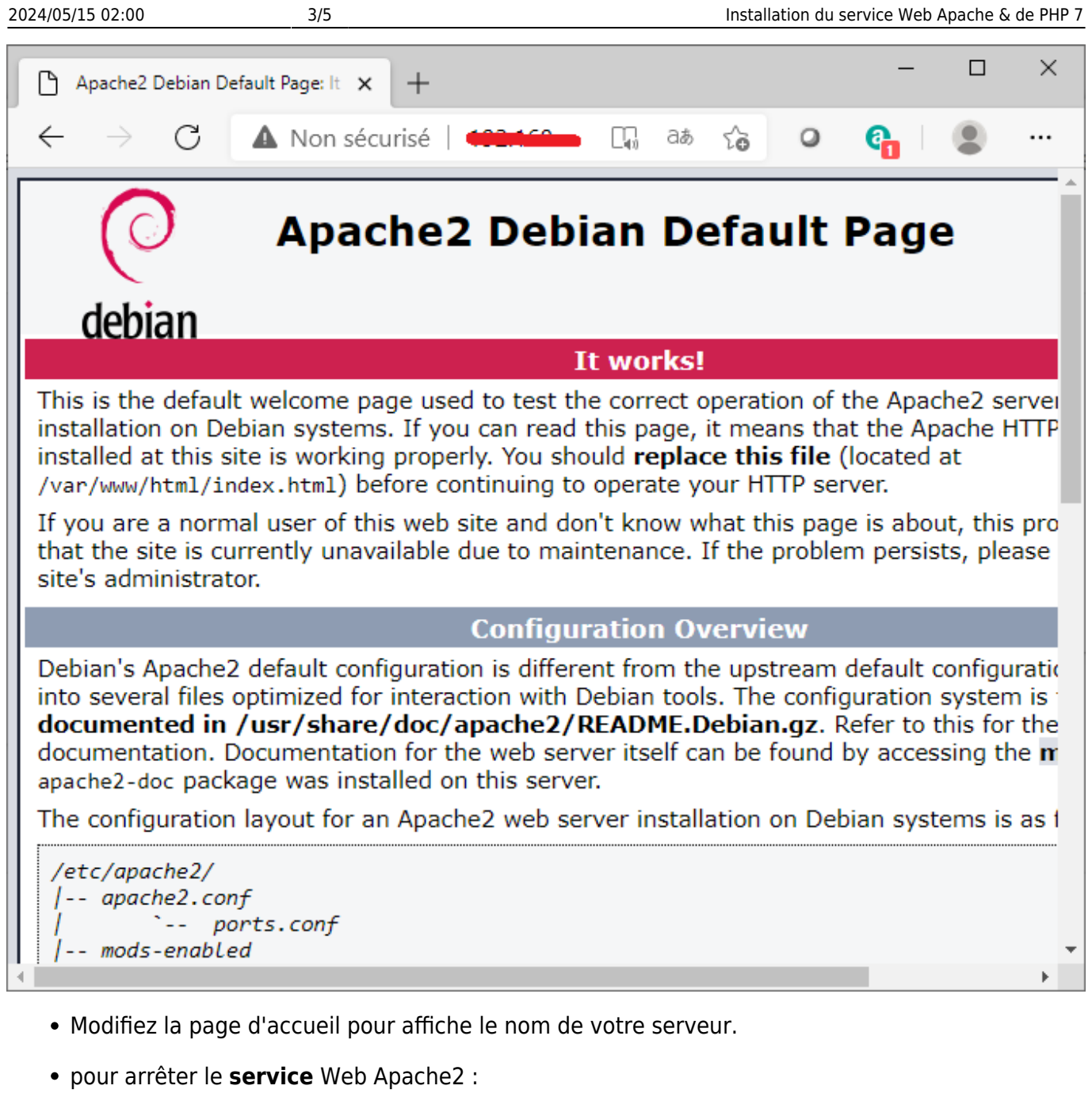

- # systemctl stop apache2
	- pour lancer le **service** Web Apache2 :
- # systemctl start apache2
	- pour relancer le **service** Web Apache2 :

# systemctl restart apache2

#### **Installation de PHP**

installez le paquetage PHP :

# apt- install php

Last update: 2020/01/16 reseau:debian:installapache https://siocours.lycees.nouvelle-aquitaine.pro/doku.php/reseau/debian/installapache?rev=1579181145 14:25

L'installation des paquetages nécessaires se fait.

Pour vérifier que Apache exécute les **scripts PHP**, créez le fichier **test.php** dans **/var/www/html**.

- positionnez-vous dans le dossier de publication de /var/www/html
- # cd /var/www/html
	- créez le fichier **test.php** avec l'éditeur **nano** :

```
/var/www/html# nano test.php
<?php
phpinfo();
?>
```
Dans votre navigateur demandez l'URL : **<http://10.xxx.xxx.xxx/test.php>**. Vous devriez avoir :

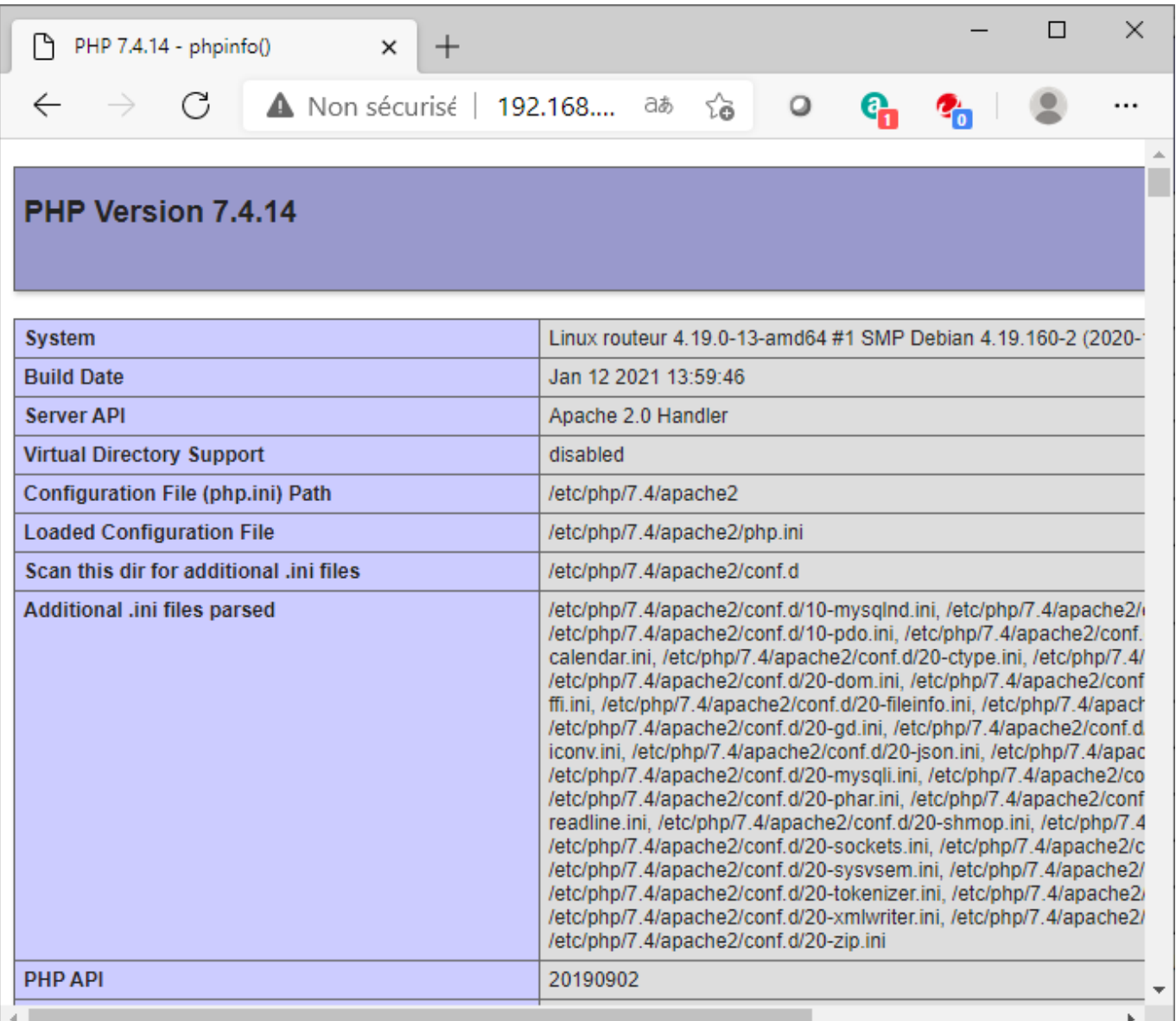

Si Apache vous propose de télécharger le fichier, cela signifie qu'il n'est pas configuré correctement c'est çà dire qu'il ne reconnaît pas que votre fichier contient des scripts php.

Contraindre Apache de relire son fichier de configuration :

# systemctl reload apache2

From:

<https://siocours.lycees.nouvelle-aquitaine.pro/> - **Les cours du BTS SIO**

Permanent link: **<https://siocours.lycees.nouvelle-aquitaine.pro/doku.php/reseau/debian/installapache?rev=1579181145>**

Last update: **2020/01/16 14:25**

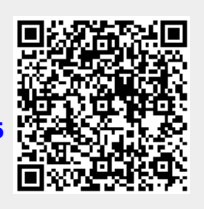